# **Import vorhandener (Office-)Dateien**

Dieses Feature ist derzeit nur in **Testversionen ab osp-1.1.1** enthalten!

In vielen Fällen liegt an Schulen bereits eine Qualitätsdokumentation in Form von - häufig für die Kollegen schwer oder gar nicht zugänglichen<sup>[1\)](#page--1-0)</sup> - Office-Dokumenten vor. Wenn diese Dokumente in einer einigermaßen sinnhaft angelegten Verzeichnisstruktur angeordnet sind, ist es möglich, sie mit Hilfe des Importassistenten (doctree2filelist) ins Portfolio zu importieren, ohne dass man Namensräume und Portfolioseiten von Hand anlegen muss.

### **Ausgangssituation**

[Die Ausgangssituation ist ein Dateibaum, in dem die Dokumente hierarchisch abgelegt sind:](https://openschulportfolio.de/_detail/dokumentation:dateibaum.png?id=praxistipps%3Adoctree2filelist)

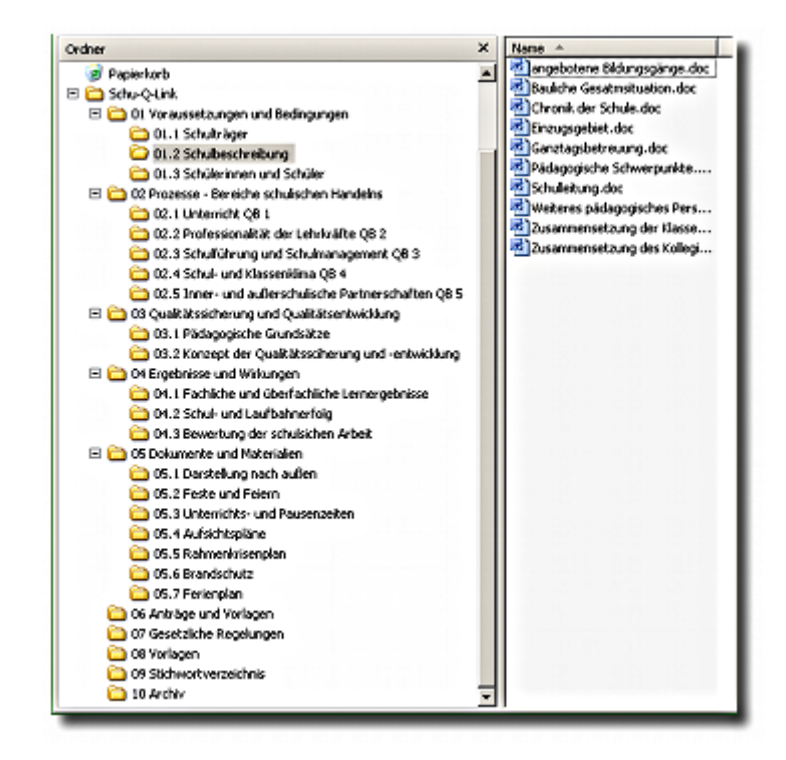

## **Verwendung des Assistenten**

- Melden Sie sich als Portfolioadministrator an OSP an
- Gehen Sie nach Admin→Importassistent für bestehende Dokumentensammlungen

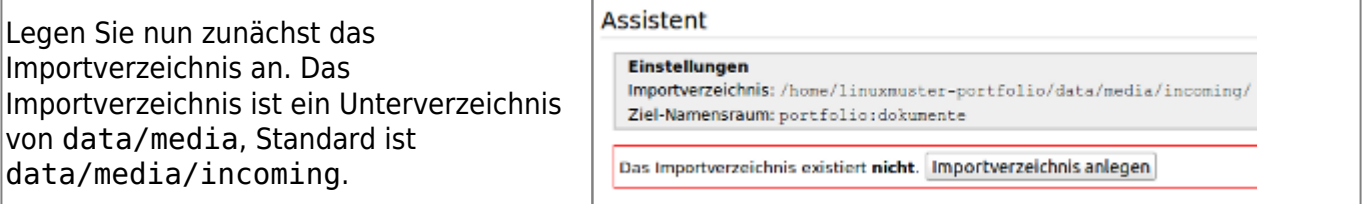

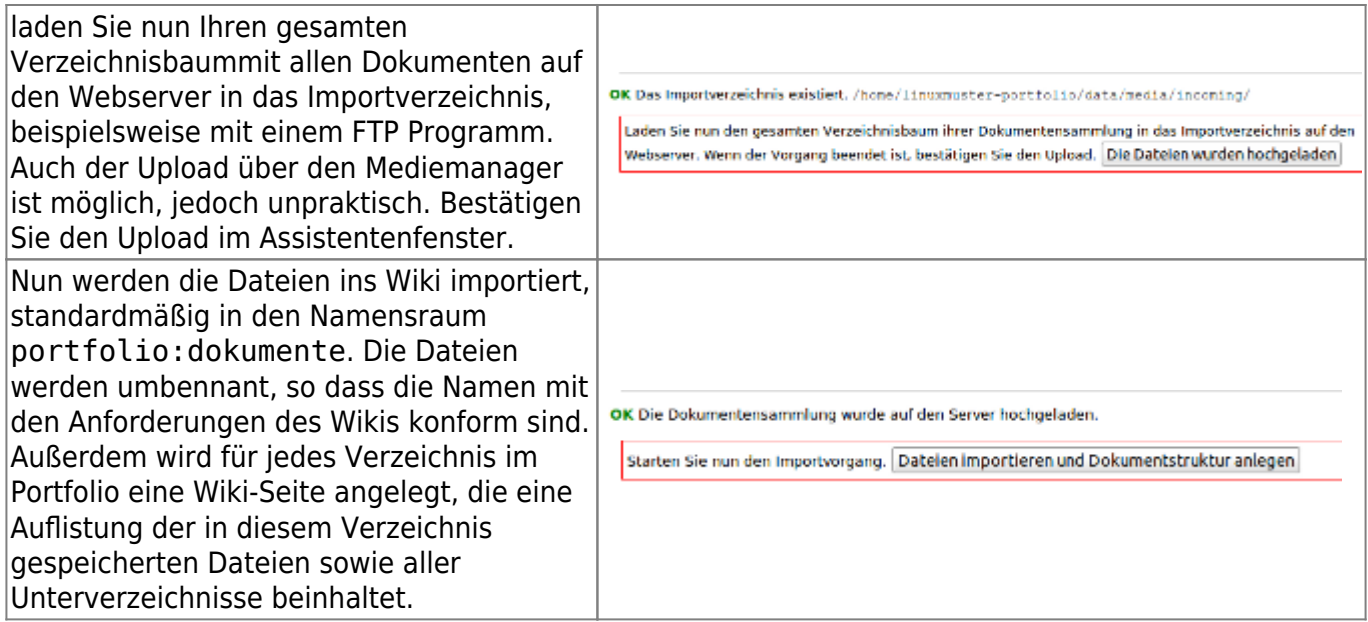

#### **Dokumente im Portfolio**

Wenn alles gut gegangen ist, kann man nun zur Portfolioseite portfolio:dokumente:start navigieren und dort in den importierten Verzeichnisbaum einsteigen.

Die erzeugten Seiten können Sie nun wie gewöhnliche Portfolio-Seiten anpassen, beispielsweise um die automatisch erzeugten Beschreibungen und Überschriften aussagekräftiger zu machen.

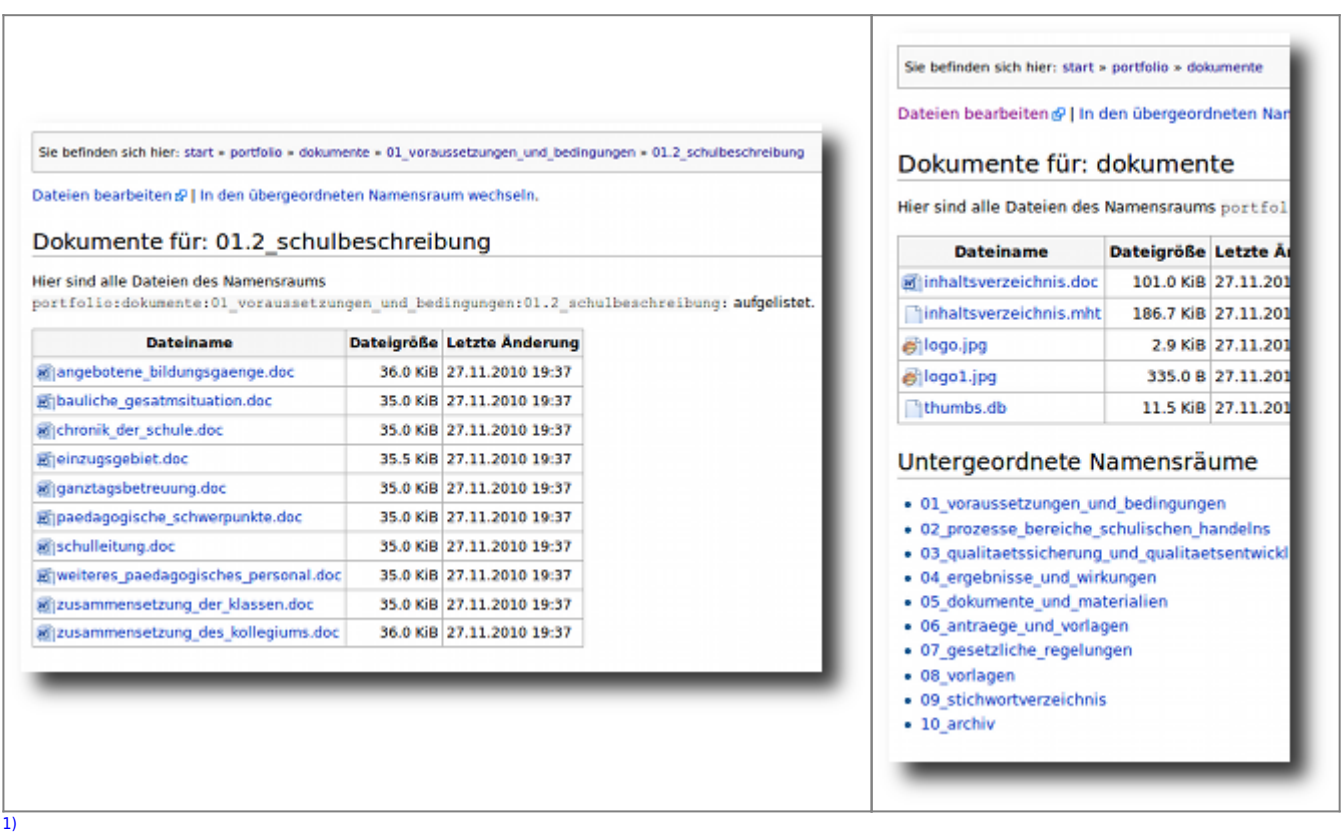

#### Schulisches Intranet, Verwaltungsnetzwerk

From: <https://openschulportfolio.de/>- **open | Schulportfolio**

Permanent link: **<https://openschulportfolio.de/praxistipps:doctree2filelist?rev=1290885907>**

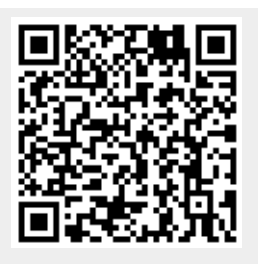

Last update: **12.12.2018 15:54**